## How to view your events and membership status

### **Step 1: Log in**

- On the NAVRS website (www.navrs.org) in the upper right corner, click *Log In*.
- (If the text next to the person icon says your first and last name instead of *Log In*, you **are already** logged in.)

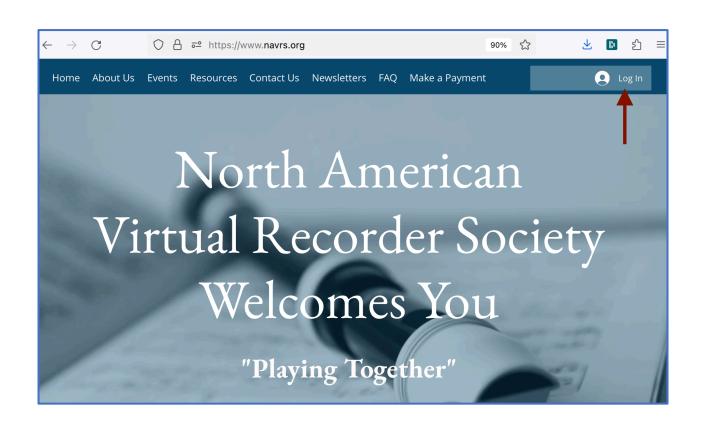

#### **Step 2: View your events**

- In the upper right corner, click your name and then *My Events.*
- You will then see the *Events you registered for* page.
- To get the Zoom link for your event, click the expand sign. You will then see *Open Mee6ng Link*, which is the link to join Zoom for the event.

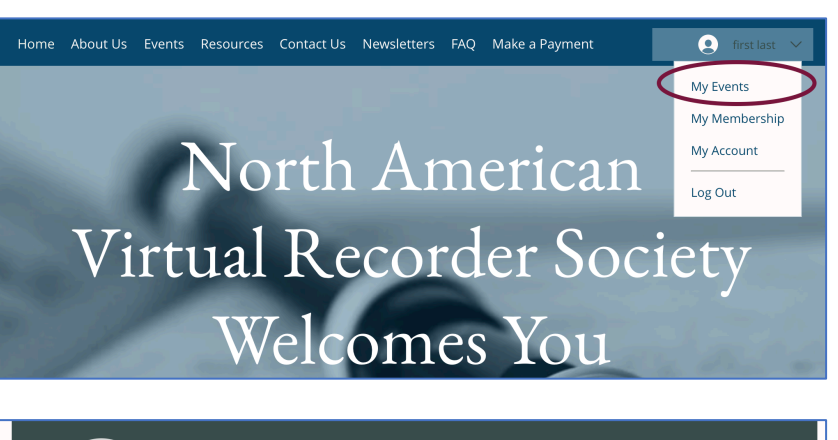

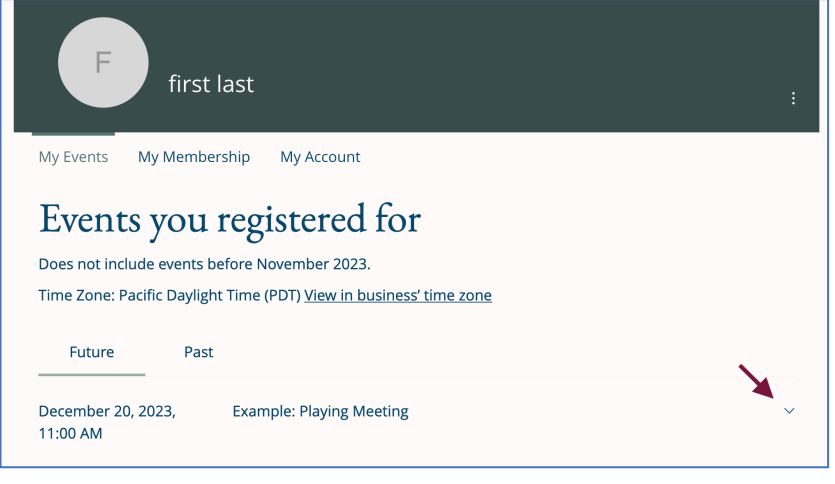

## Events you registered for

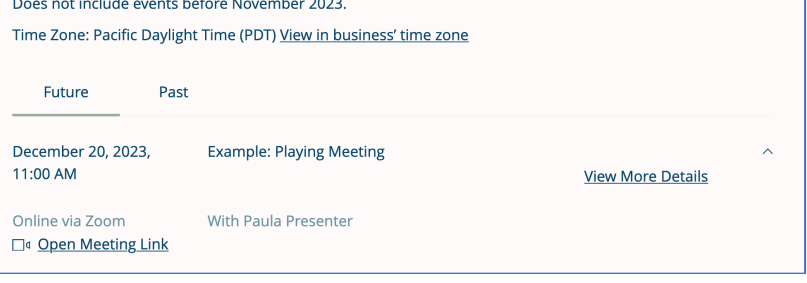

# How to view your events and membership status

### **Step 3: View Membership Status**

- From the upper right corner, click your name and then *My Membership.*
- You will then see the *NAVRS Membership* page. If you've purchased 2024 Membership or the Playing Meeting Discount, those will be listed (they are not shown in this example).

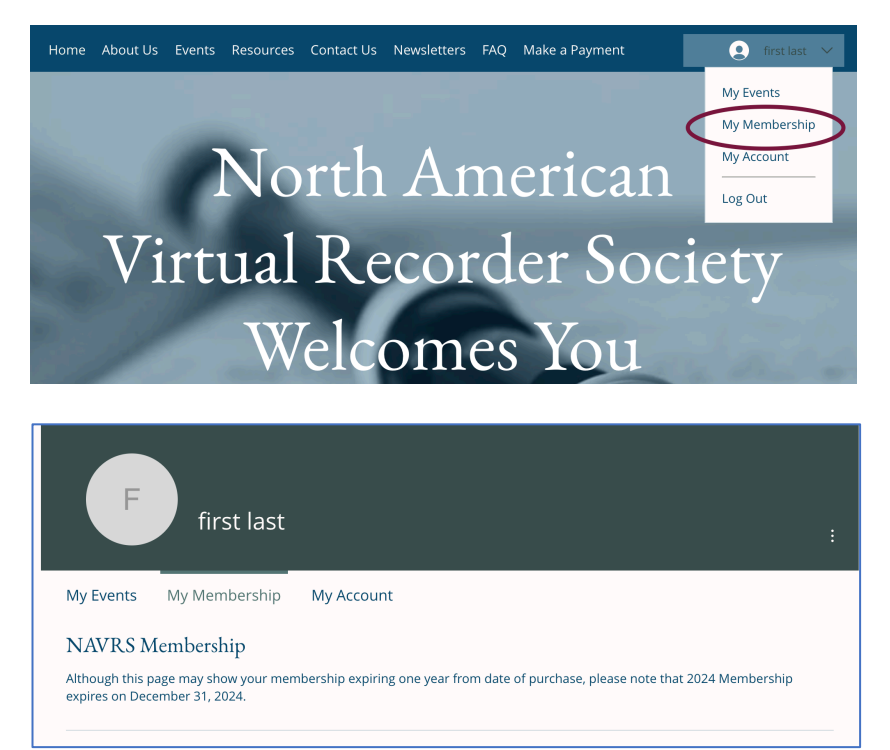